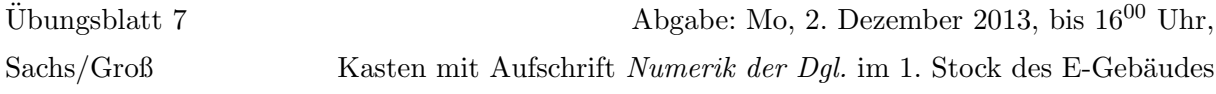

## Aufgabe 10: (8 Punkte)

Betrachten Sie die partielle Differentialgleichung  $-\Delta u(x, y) = f(x, y), (x, y) \in \Omega$  mit Dirichlet-Randbedingung  $u(x, y) = \phi(x, y), (x, y) \in \Gamma = \partial\Omega$ , wobei  $\Omega \subset \mathbb{R}^2$  ein geeignetes beschränktes Gebiet ist und  $f \in C(\Omega)$ ,  $\phi \in C(\Gamma)$ .

Bei der Diskretisierung der obigen Differentialgleichung uber nicht-quadratischen Gebieten be- ¨ dient man sich beispielsweise der folgenden (Shortley–Weller–Formel) (vergleiche Vorlesung):

$$
\Delta_h u = 2\left(\frac{1}{h_y^+ + h_y^+}\left(\frac{1}{h_y^-}u(x, y - h_y^-) + \frac{1}{h_y^+}u(x, y + h_y^+)\right) + \frac{1}{h_x^- + h_x^+}\left(\frac{1}{h_x^-}u(x - h_x^-, y) + \frac{1}{h_x^+}u(x + h_x^+, y)\right) - \left(\frac{1}{h_x^- h_x^+} + \frac{1}{h_y^- h_y^+}\right)u(x, y)\right)
$$

wobei  $h_x^-, h_x^+, h_y^-, h_y^+$  die vom Punkt  $(x, y)$  ausgehenden Schrittweiten nach links, rechts, unten und oben sind.

Leiten Sie mittels dieser (Shortley–Weller–Formel) die Matrix  $L_h$  und das lineare Gleichungssystem her, das aus der Diskretisierung der Potentialgleichung

$$
-\Delta u(x, y) = 0
$$

$$
\phi(x, y) = \sin(\pi x)
$$

über dem im folgenden beschriebenen Gebiet  $\Omega$  resultiert. Was ist der Nachteil der Shortley-Weller-Methode?

Das Gebiet sowie dessen Diskretisierung sind durch das Schaubild rechter Hand gegeben. Für  $u_i$ ,  $i \notin \{2, 8\}$  gilt  $h_x^- = h_x^+ = h_y^- = h_y^+ =$  $h := \frac{1}{4}$ . Für  $u_2$  ist wie im Schaubild ersichtlich  $h_x^- = h_x^+ = h_y^+ = h$ und  $h_y^- = \frac{1}{2}$  $\frac{1}{2}h$  zu wählen und für  $u_8$  ist  $h_x^- = h_x^+ = h_y^- = h$  und  $h_y^+ = \frac{1}{2}$  $\frac{1}{2}h$  zu wählen.

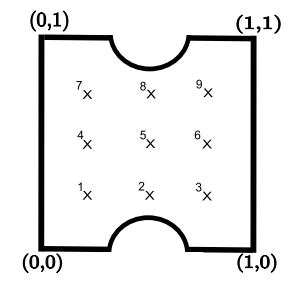

## Programmieraufgabe 6: (6 Zusatz Punkte)

Lösen Sie die in Aufgabe 10 gegebene partielle Differentialgleichung mit Hilfe der MATLAB-PDE-Toolbox (siehe [pde-toolbox.pdf](http://www.math.uni-trier.de/~gross/numpde2013/pde-toolbox.pdf) ). Drucken Sie einen Screenshot des von Ihnen erzeugten Gebietes und den von der Toolbox erzeugten Plot für zwei von Ihnen gewählte Gitterweiten aus.

Hinweis: Die PDE-Toolbox ist nicht in der Student Version oder Student Edition von Matlab enthalten. Sie müssen die Berechnungen deshalb gegebenenfalls in den CIP-Räumen des E-Gebäudes durchführen.

## Programmierhinweise

Laden Sie den Matlab-Quellcode versehen mit Namen und Matrikelnummer im StudIP hoch.

## NachnameMatrikelnummerAufgabennummer.txt oder .m

In der den ersten Zeilen des m-file stehen mit % auskommentiert:

- Name
- Matrikelnummer
- Aufgabennummer
- Datum

Drucken Sie ebenfalls den die Ergebnisse (Tabellen und Graphen) der Programmieraufgabe aus und geben Sie diese zusammen mit dem Übungszettel ab. Kommentieren Sie immer die Ergebnisse!